# **hom3r Quick guide**

## Navigation Panel

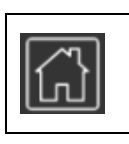

**Reset**. Navigate to a reset position

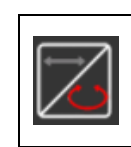

**Navigation coordinates system.** Select between elliptical coordinates and cylindrical coordinates

## Occlusion Management Panel

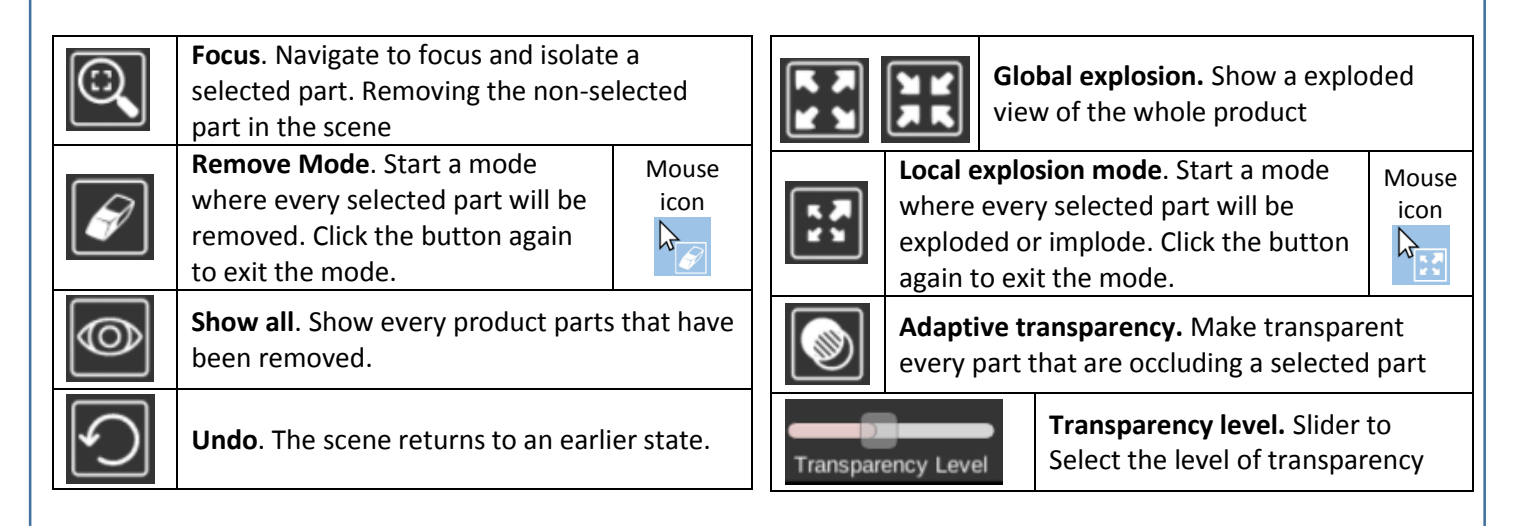

## Selection Panel

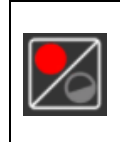

**Hierarchy selection.** Choose the hierarchical level for the selection

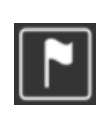

**Labelling Mode.** Add label with the name of the selected part, linked to that part.

#### Mouse movements

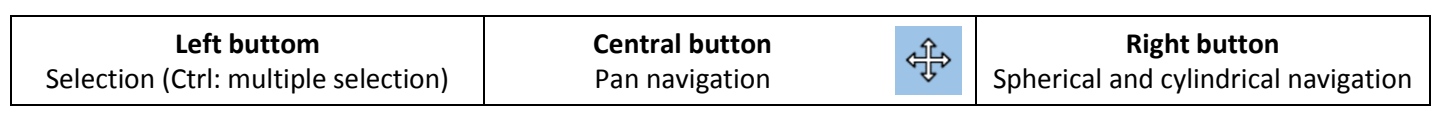